## 得意先元帳

得意先元帳では、請求先ごとの売上、入金情報を画面で確認したり、プリンタやエクセルに出力したりできます。

※主な操作方法は「帳票出力・基本操作」を参照してください。

## Point

- ・ 請求先別に売上明細、入金明細、残高などを表示します。
- ・ 画面表示されている明細をダブルクリックすると、その明細の伝票入力画面を開くことができます。 伝票は修正モードで開きますので、そのまま修正も可能です。
- 1) 指示画面内容 補足 指示画面の項目で、画面の表記内容だけではわかりにくい項目を以下に説明します。
	- ① 期間 集計する期間を選択します。対象となるのは売上伝票の売上日です。 システム日付の当月の1日~末日が自動表示されます。
	- ② 集計方法

 集計方法は選択した内容に応じて以下のように処理が切り替わります。 ・伝票日付・・・期間で指定する日付を伝票日付とする。 指定した伝票日付の範囲の売掛残高一覧表を出力する。 ・請求締切日・・・期間で指定する日付を請求締切日とする。 指定した請求締切日の範囲の売掛残高一覧表を出力する。 ※売上伝票と入金伝票それぞれで設定できます。

② 出力

得意先別チェックON・・・ 得意先別改シート(帳票出力時は改ページ)します。 現場順別チェックON・・・ (得意先)現場コード順で出力します。 チェックOFFの場合は、日付順に出力されます。

- 2) 詳細設定画面内容 補足
- ③ 入金区分

入金入力後に個別入金消込している場合、消込状態を指定して売上伝票を絞り込むことができます。 チェックした入金状態の売上明細のみ出力されます。どれか1つ以上をチェックしてください。 この指定により出力されるデータが変わるのは売上伝票のみです。 入金伝票はチェックに関係なく全て出力されます。

- ④ 請求先の担当者 請求先に設定されている事業所が抽出の対象となります。
- ⑤ 請求先の事業所 請求先に設定されている事業所が抽出の対象となります。 伝票の事業所ではないので注意してください。
- ⑥ 請求先区分 請求先に設定されている得意先区分が抽出の対象となります。
- ⑦ 除外項目 指定した期間内で売上、入金が発生していないを出力するか選択します。
- ⑧ 伝票計選択
	- 伝票計の表示方法を選択します。
	- ・ 明細+伝票合計 ・・・ 明細行を全て表示した後に伝票合計行を表示します。
	- ・ 明細のみ ・・・ 伝票合計行を表示しません。
	- ・ 伝票合計のみ ・・・ 明細行を表示せず、伝票合計のみ表示します。

⑨ 請求時一括税出力法

税処理区分が「請求時」の得意先の消費税の出力方法を変更できます。 一括税を選択した場合は締切処理で作成した消費税伝票の消費税を表示します。 調整税を選択した場合は明細行ごとの消費税を表示します。 また、請求時一括時の税計算の際に発生する端数税伝票も集計されます。

・調整税を選択すると明細行ごとの消費税を集計するので締切前でも消費税額を確認することが できます。

・調整税を選択すると各明細行の売上金額の上段=明細毎税、下段=明細毎税抜金額が 出力されます。

・消費税は締切処理で調整されるため、締切前に表示される消費税は確定金額ではありません。

- ⑩ 自社出力 得意先マスタの得意先種別で「自社」と設定されている得意先も出力するか選択できます。
- ・運用設定で「入金個別消し込みをする」を設定している場合は、売掛残高の後ろに消込入金日/未消込額 の列が表示されます。

## 3) 表示項目説明

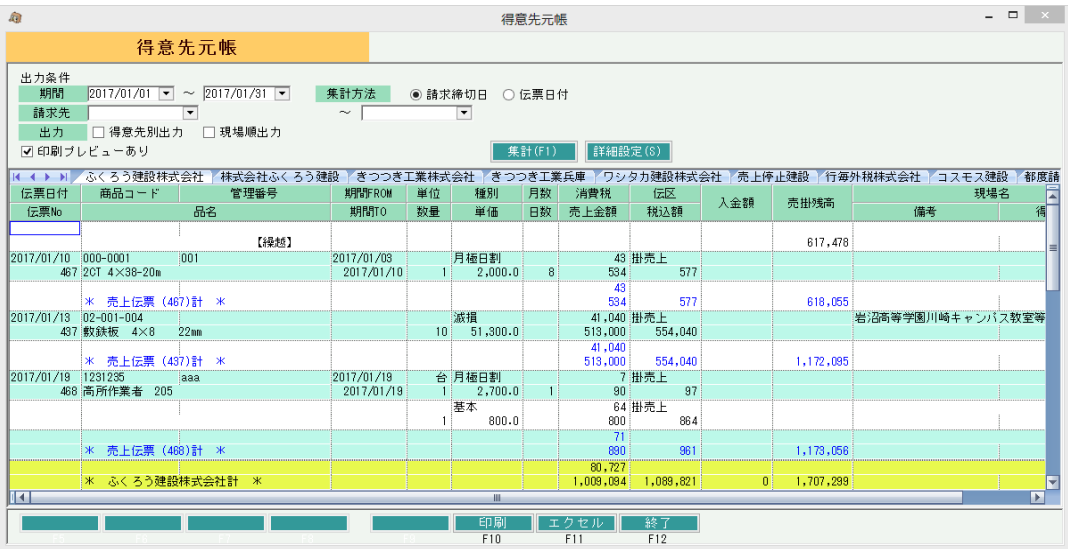

①タブ別表示・・・請求先別にタブ表示します。「得意先別出力」チェックONの場合は得意先別にタブ表示します。 ※ 得意先別出力時、残高列は表示されません。

②伝票日付、伝票No・・・売上伝票または入金伝票の情報を表示します。 データは伝票日付、伝票No昇順に表示されます。

(現場順出力チェックONの場合は、現場コード、伝票日付、伝票No昇順に表示されます)

③売掛残高・・・請求先別に表示した場合(得意先別出力チェックOFF)のみ、伝票の最終行に表示します。

④得意先略名・・・請求先と異なる得意先(子得意先)の売上伝票のみ、売上伝票の得意先略名を表示 します。

## その他の項目について

- 売上伝票は
	- ・商品コード、品名、管理番号、期間、単価、月数、日数、備考、現場名には売上伝票明細の内容を そのまま表示します。 (消費税、売上金額については後述)
	- ・入金額は表示しません。
	- ・消込入金日は伝票合計行にのみ表示します。
	- 複数の入金伝票で消込されていた場合、最終入金伝票の入金日を表示します。
	- ・未消込額は未消込額がある場合のみ、未消込額を表示します。全額消込済みの場合は何も表示しません。

入金伝票は

- ・商品コード=手形No、品名2=手形期日、品名=取引口座・口座種別を表示します。
- ・数量~消込入金日/未消込額は何も表示しません。
- 4) 税処理区分、請求時一括税出力法別の表示形式

伝票の税処理区分(伝票登録後に得意先マスタを変更指定なければ得意先マスタの税処理区分と同じ)と 詳細設定の請求時一括税出力法の組み合わせにより、売上伝票の消費税/売上金額の表示が変わります。

請求時外税

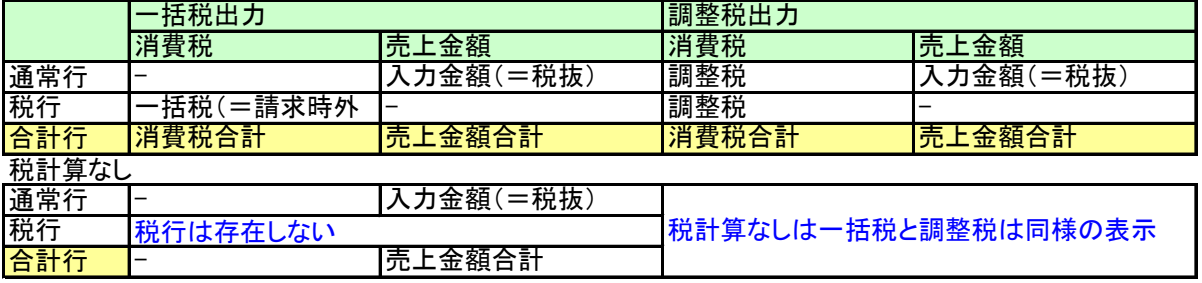

※ - は表示無しの意味